# Enregistrer un son avec une tablette sous Android

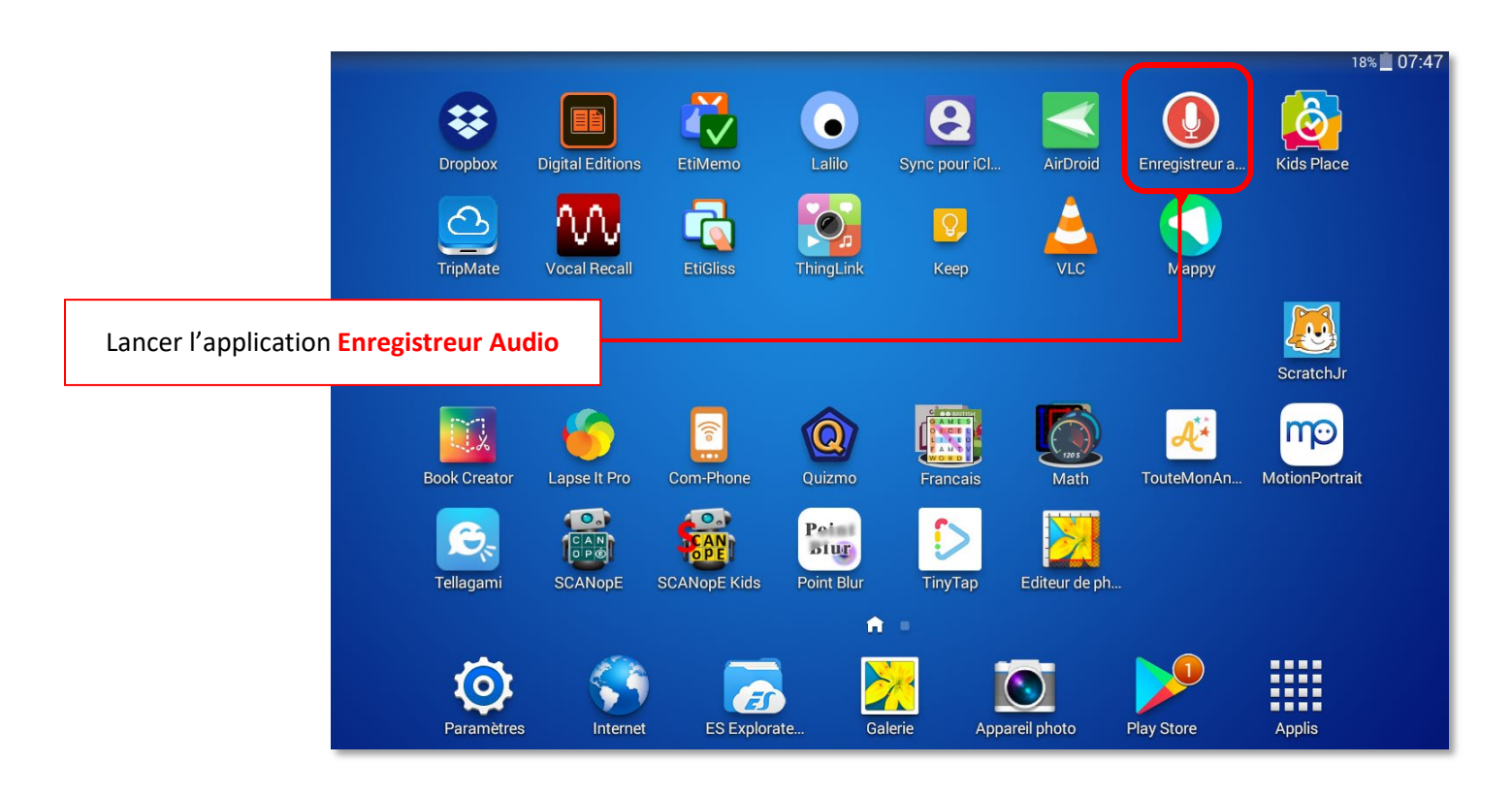

### **INTERFACE**

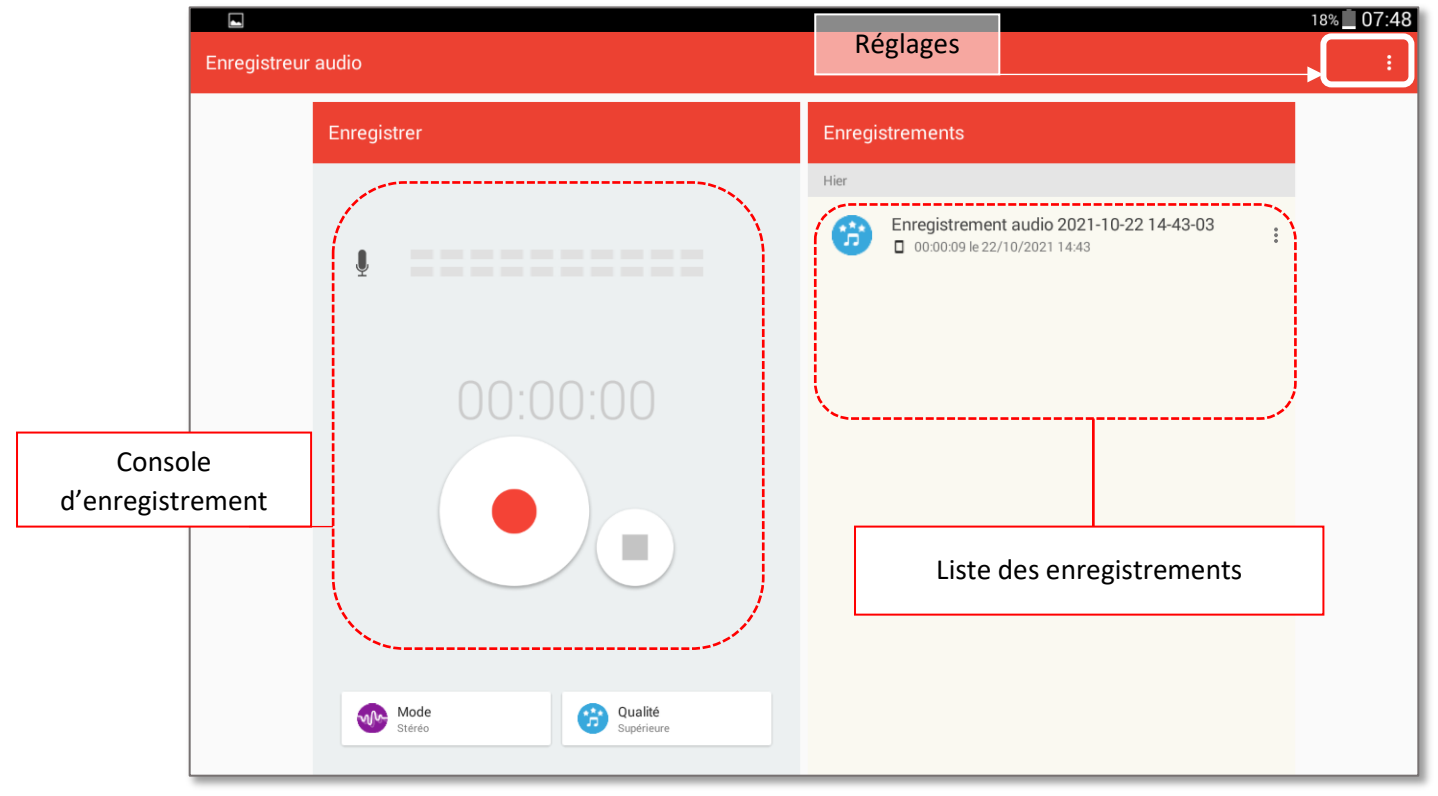

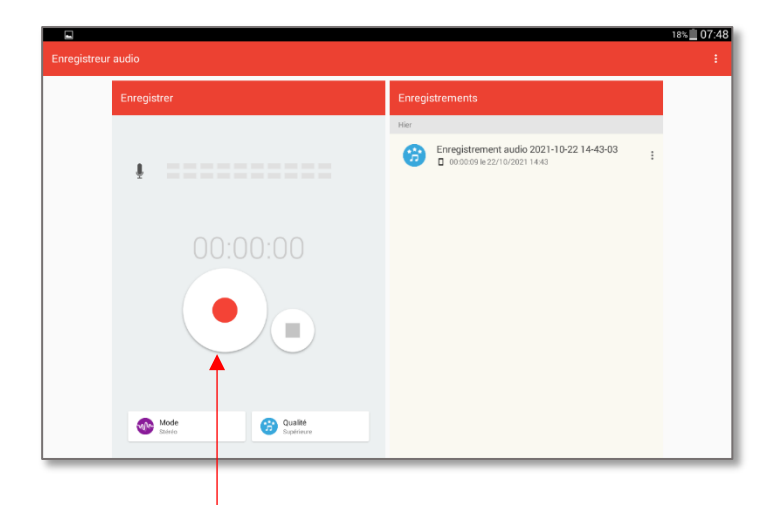

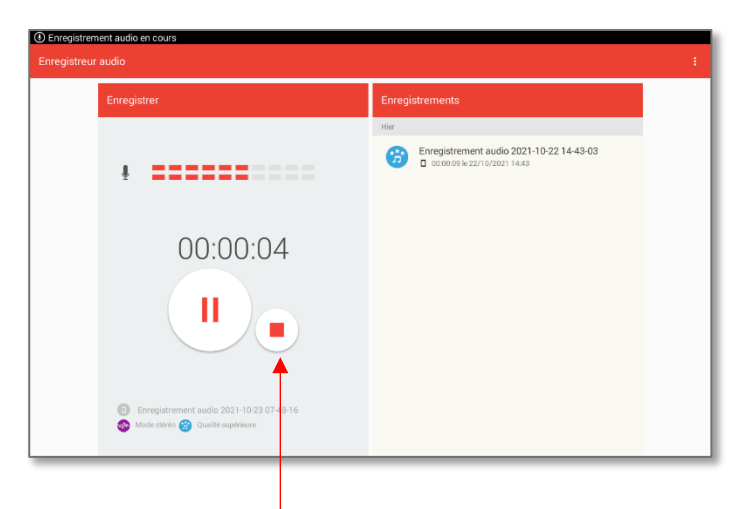

Toucher le bouton Enregistrement. *Attendre quelques secondes que l'enregistrement démarre effectivement (le chronomètre se déclenchera)*

Une fois l'enregistrement terminé, touchez le bouton Stop.

## **OPTIONS**

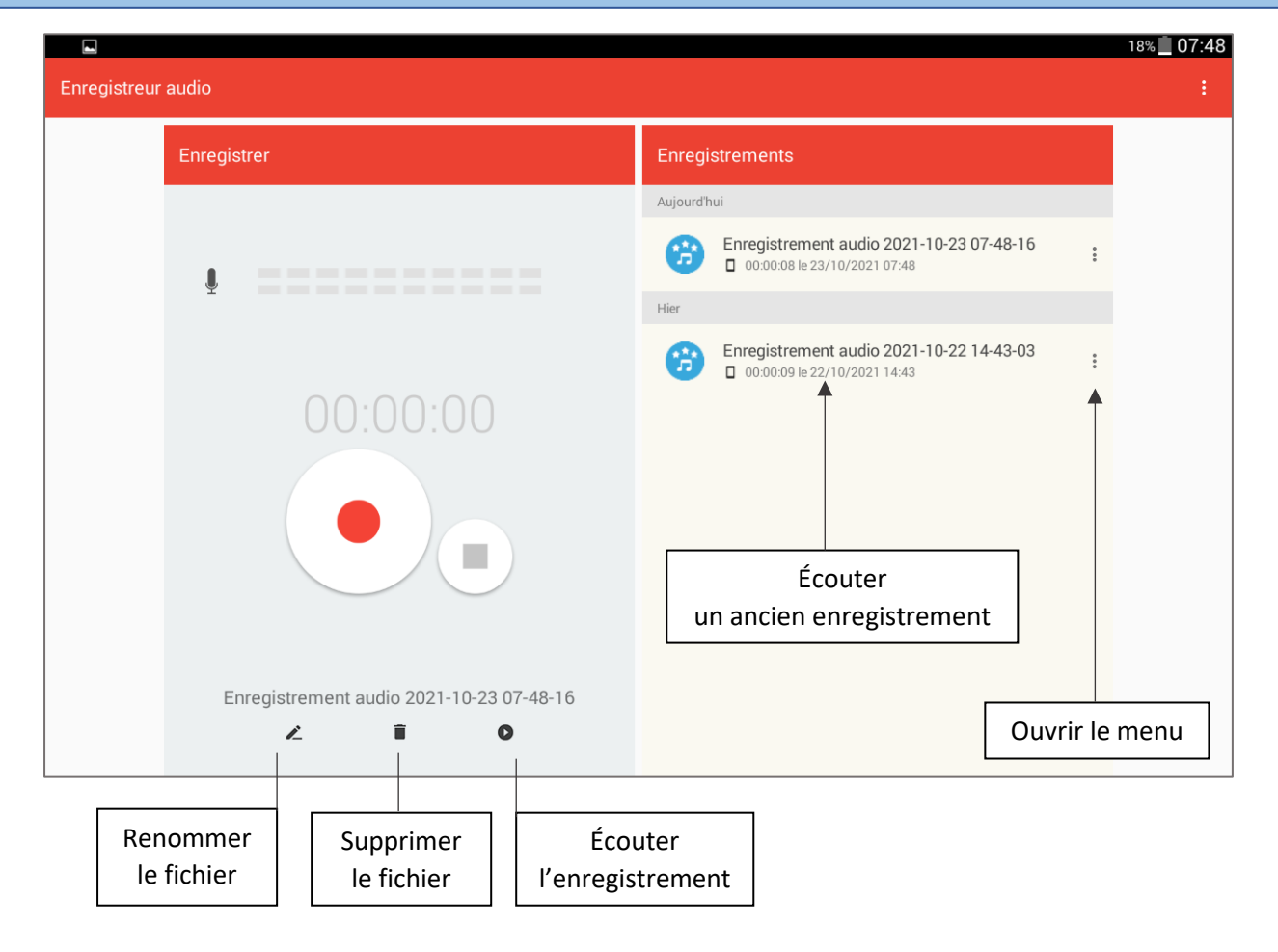

#### **Menu**

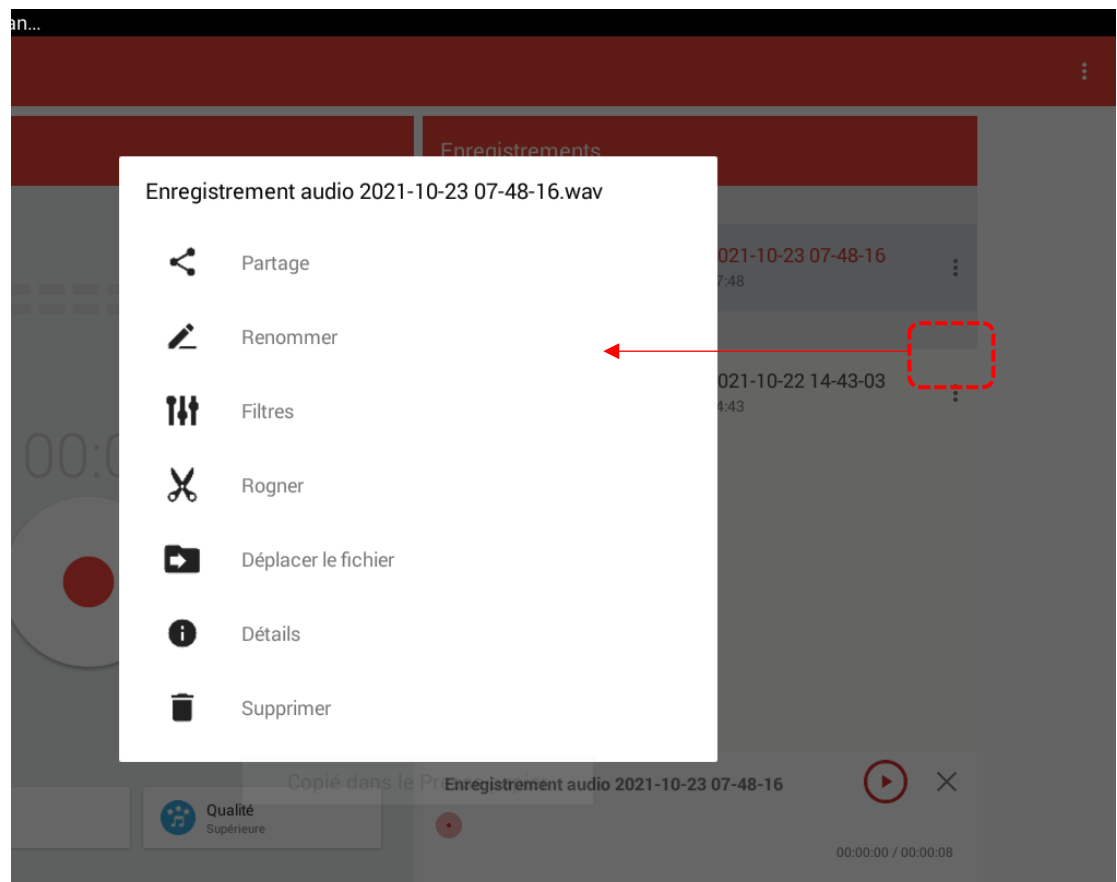

#### Pour récupérer votre fichier dans un ordinateur, connectez simplement la tablette à votre PC.  $\Box$  $\times$  $\sqrt{2}$  $\Box$  = | music recordings  $\overline{a}$ 3 Fichier Accueil Partage Affichage  $\lambda$ 喵. 目·  $\lambda$ 噐 才 ジ  $\frac{1}{4}$  $\times$  $\overline{\phantom{a}}$  $M_{\rm{m}}$ 打, Épingler à Copier Coller Propriétés Sélectionner **D**- 中 Nouveau 同  $\sqrt{2}$ Accès rapide dossier Presse-papiers Organiser Nouveau Ouvrir  $\ll$  recordings  $\rightarrow$  music recordings Tablet > Recordings > music recordings  $\checkmark$ Õ  $\Omega$ Rechercher dans : ... Enregistrement audio 2021-10-22 > Accès rapide 14-43-03.wav O **Fichier WAV**  $\overline{ }$ Creative Cloud Files Enregistrement audio 2021-10-23 07-48-16.wav **Dropbox** Ъ  $\overline{ }$ **Fichier WAV OneDrive**  $\overline{\phantom{a}}$ Enregistrement audio 2021-10-23 07-49-09.wav  $\bullet$  $\Box$  Ce PC  $\ddot{\phantom{0}}$ **Fichier WAV**  $\sum$  5000011-DSDEN18 **A.** Bureau  $\,$  $\triangleright$   $\blacksquare$  Documents  $\angle$   $\blacksquare$  Images 3 élément(s) 胆固